## **Задание 8**

*Использование внешних программ (утилит) для MapInfo. Примеры утилит.* 

Для запуска сторонней программы (утилиты) написанной на языке MapBasic необходимо в пункте Утилиты

меню Главное выбрать Опции по кнопке  $\overline{^{\text{Options}}}$  и выбрать пункт Запустить программу.

*Кресты*. Программа проставляет пересечения координатных линий в виде точечных символов для выбранной таблицы в соответствии с выбранным масштабом. При запуске программы укажите таблицу в пределах границы объектов и будут строятся пересечения координатных линий (кресты). В окне **Установка крестов** задайте масштаб пересечения координатных линий.

*Создать полигон*. Программа создает полигон по введенным с клавиатуры координатам. Полигон создается в открытой выбираемой таблице. Откройте любую карту и запустите программу. В окне **Создать полигон** введите координаты узла и кнопкой Добавить добавьте его в список Координаты узлов и так последовательно введите все узлы вашего полигона. У каждого узла можно поменять порядок (поднять вверх или опустить вниз), отредактировать координаты или удалить.

*List*. Программа предназначена для вывода в окне сообщений списка координат полигона (аналог команды AutoCAD). Выбираете объект на карте, запускаете программу. В окне Сообщение выводится площадь, периметр полигона и список координат всех его контуров в геодезической системе координат.

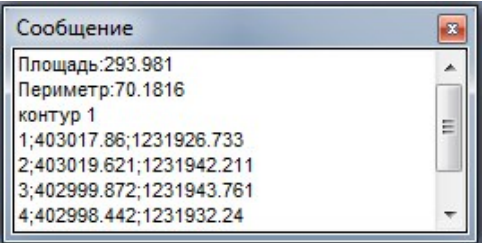

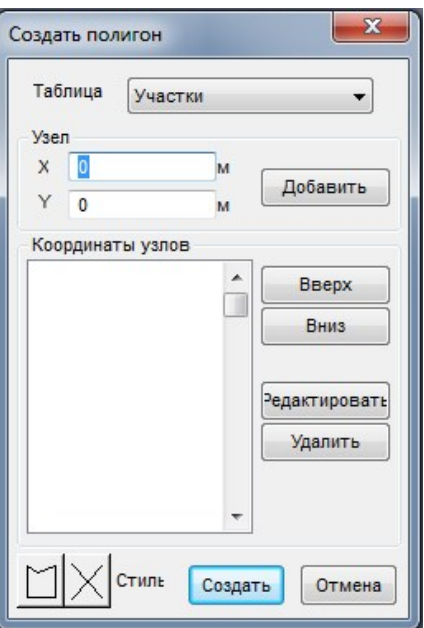

*Заполнение площадных*. Программа предназначена для заполнения площадных объектов точечными символами условными знаками растительности. Выбираете объект на карте, запускаете программу. Задаете масштаб и стиль заполняющего объекта. В результате создается новая таблица Заполнение, в которой и находятся точечные объекты.

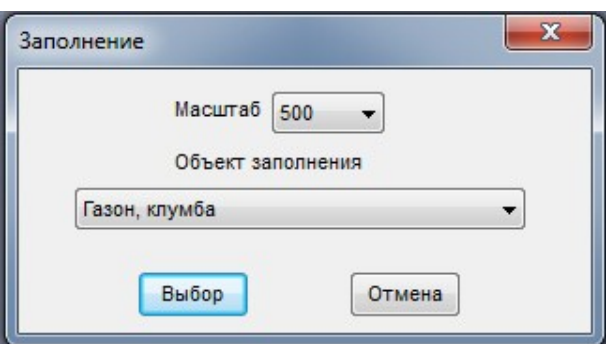

**Каталог в csv**. Программа предназначена для экспорта координат участка в текстовый файл в формате csv. Выбираете объект на карте, запускаете программу. Введите имя файла формируемого csv файла.

*Точки на полилинии*. Программа служит для создания точечных объектов через заданное расстояние на полилинии. Выбираете линейный объект на карте и запускаете программу. Задаете расстояние между точечными объектами.

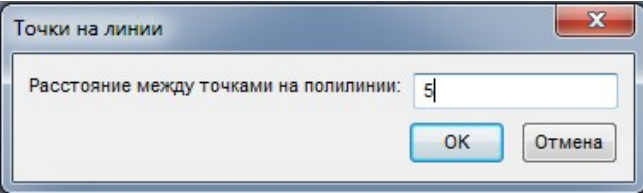